# **EADS Astrium**

#### **SPIRE EQM SPT He I**

# Herschel

SPIRE-AST-REP-002636

Title:

#### SPIRE EQM SFT He I

CI-No:

153200

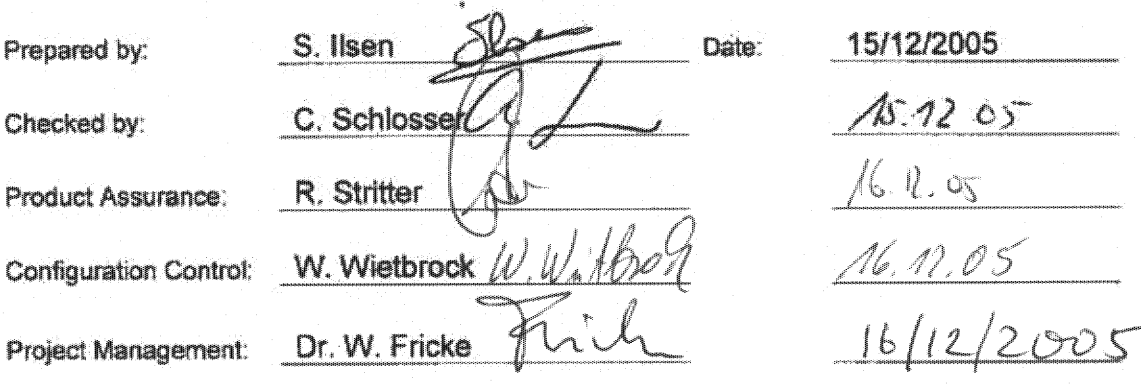

Distribution:

See Distribution List (last page)

Copying of this document, and giving it to others and the use or communication of the pontents there-<br>of, are forbidden without express authority. Offenders are liable to the payment of damages. All rights<br>are reserved in

**HP-2-ASED-TR-0115** Doc. No:  $\frac{4}{3}$ Issue: 15.12.05 Date:

FIN HP-2-ASED-TR-0115 SPIRE EOM SFT He Lobo

 $\ddagger$ Page: 40 of.

# **EADS Astrium SPIRE EQM SFT He I Herschel**

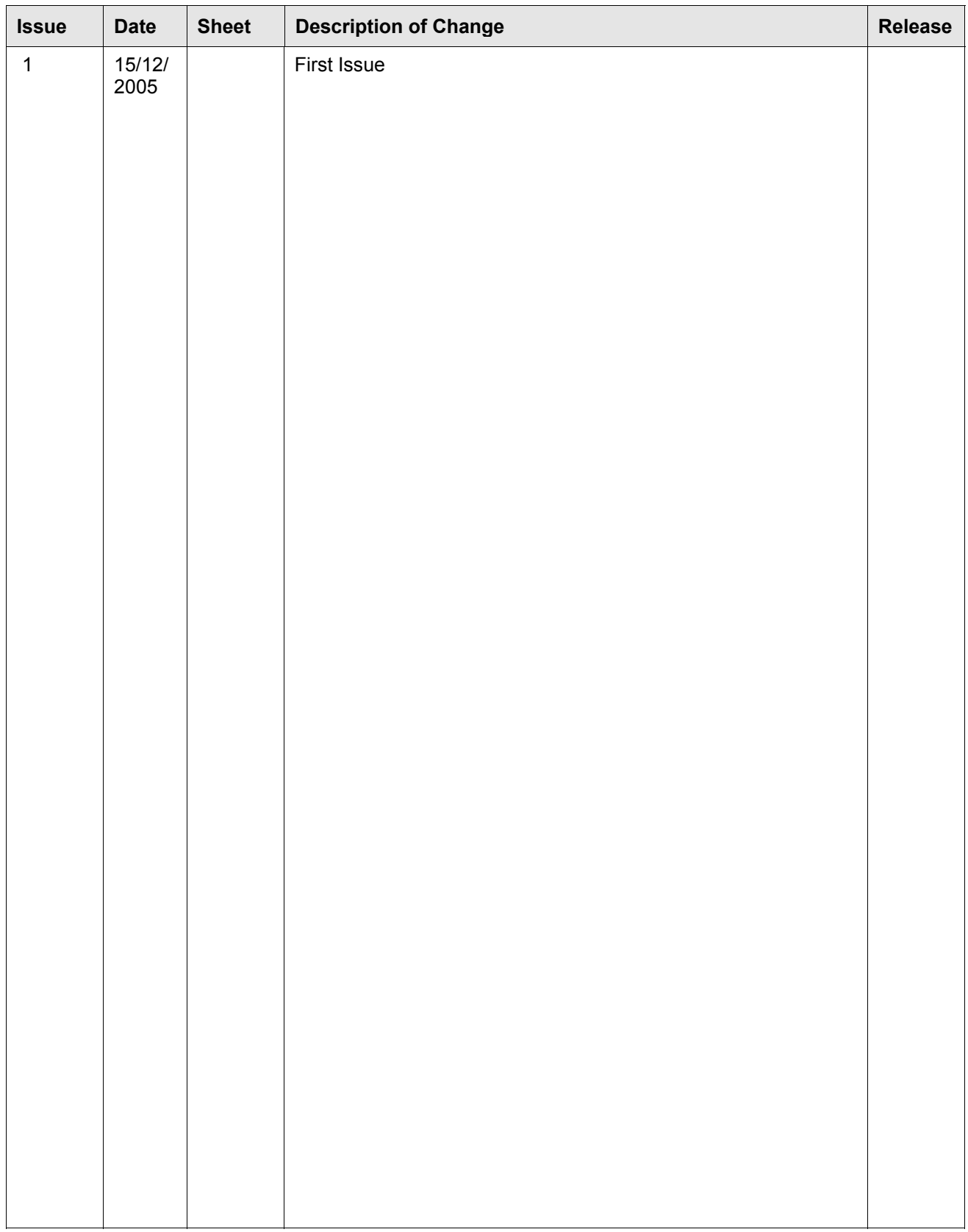

# **Table of Content**

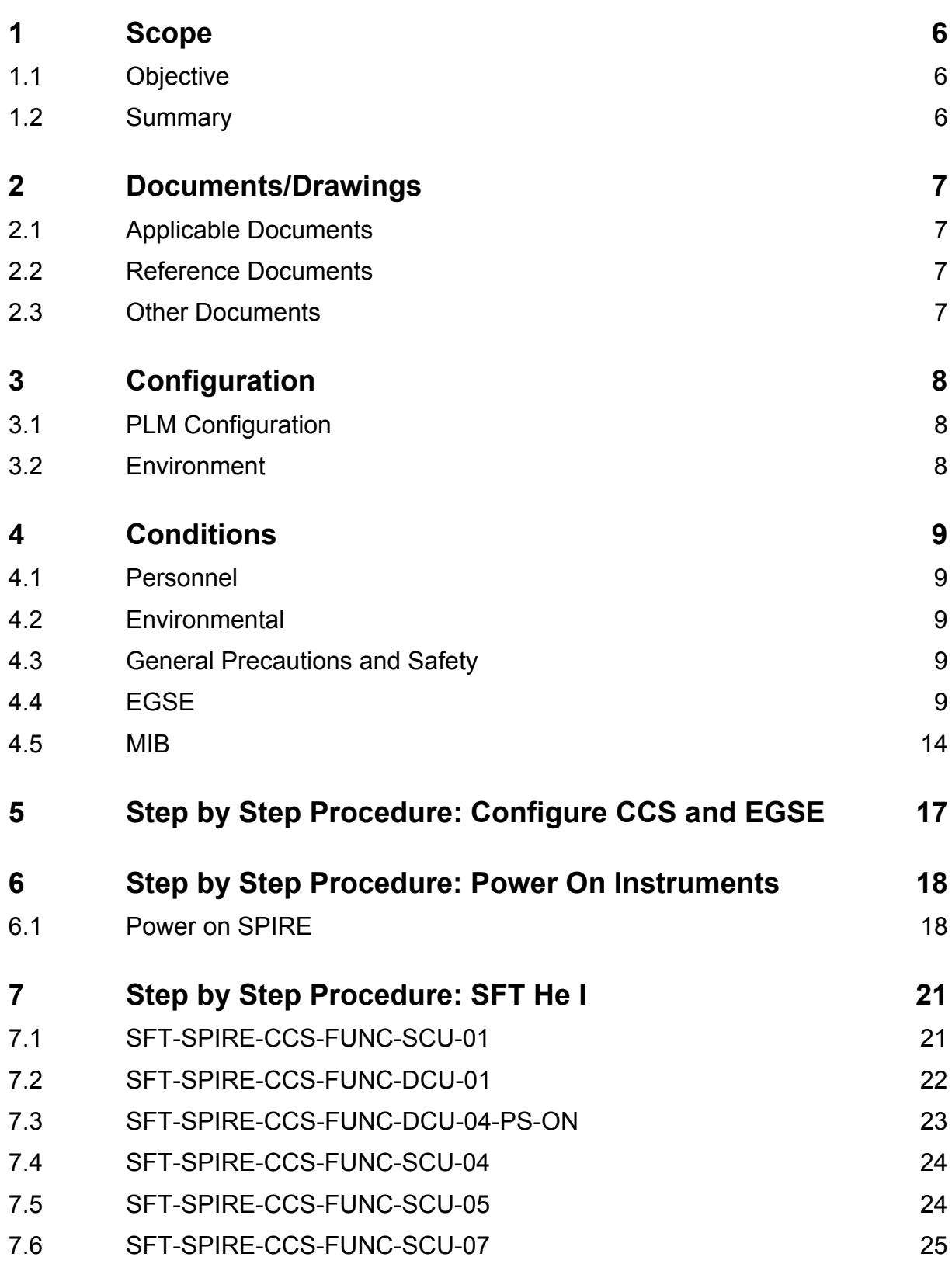

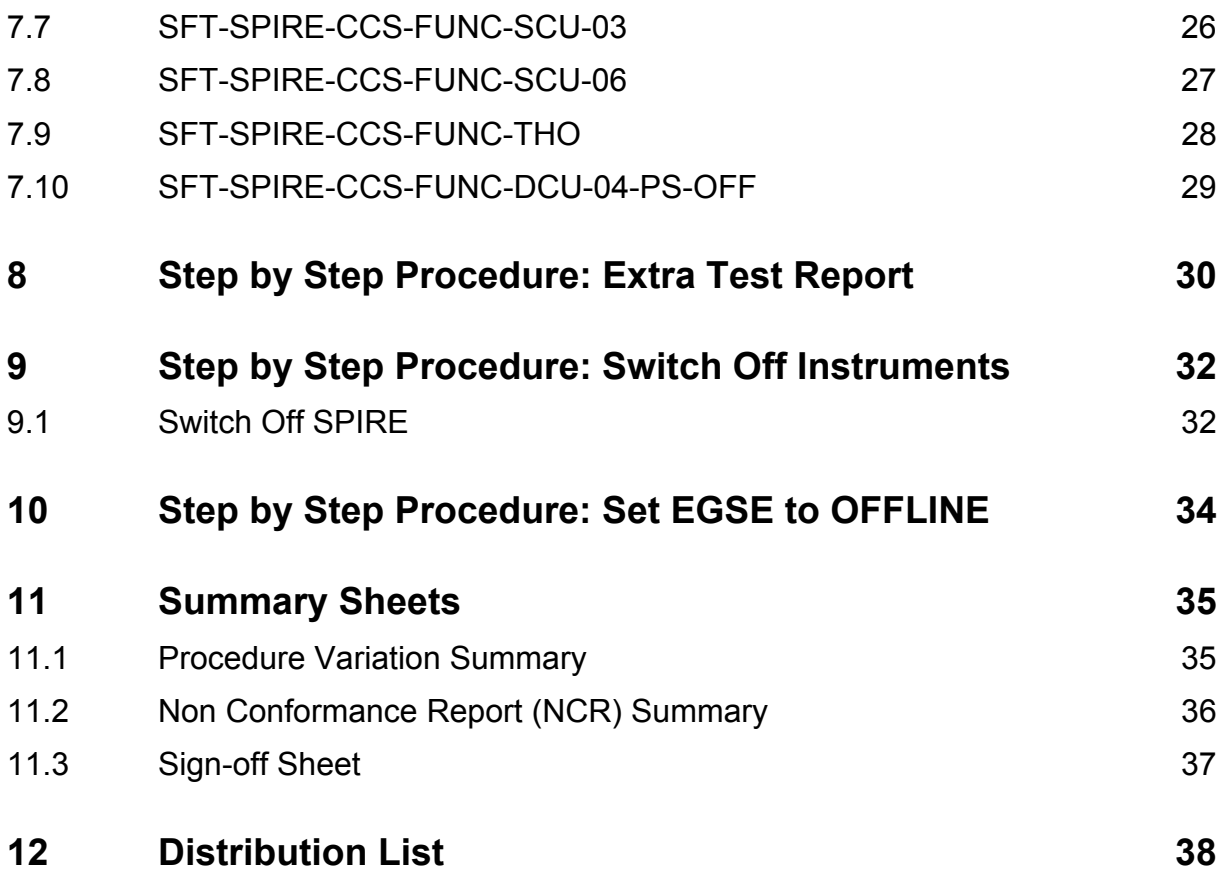

**List of Tables**

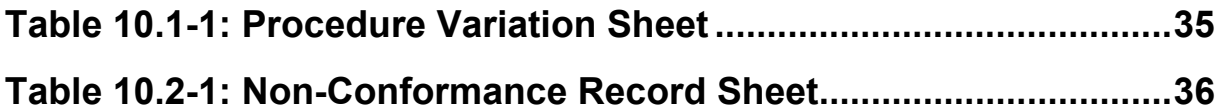

# <span id="page-5-0"></span>**1 Scope**

# **1.1 Objective**

This test report describes the results of the SPIRE SFT He I test. This test is executed at the end of the EQM test campaign.

The test was performed at ASED in Ottobrunn on 15/12/2005.

### **1.2 Summary**

Detailed results are given in the as-run-procedure in Chapter [7.](#page-20-0)

The following NCR's have been raised:

• N/A

The following NCR's have been altered:

• N/A

# <span id="page-6-0"></span>**2 Documents/Drawings**

**2.1 Applicable Documents**

**INSTRUMENT PLM EQM LEVEL TEST PROCEDURE** HP-2-ASED-PR-0051, issue 1.1 from 24.06.2005

#### **EGSE CONFIGURATION PROCEDURE**

HP-2-ASED-PR-0035, Issue 4 from 03.08.2005

# **PACS TEST PROCEDURE**

SPIRE-RAL-PRC-002494, Issue 1.3 from 23.09.2005

**2.2 Reference Documents**

N/A

- **2.3 Other Documents**
- N/A

# <span id="page-7-0"></span>**3 Configuration**

# **3.1 PLM Configuration**

SVM integrated with cryostat. Cryostat (OBA) is at He I level (~4.2 K).

## **3.2 Environment**

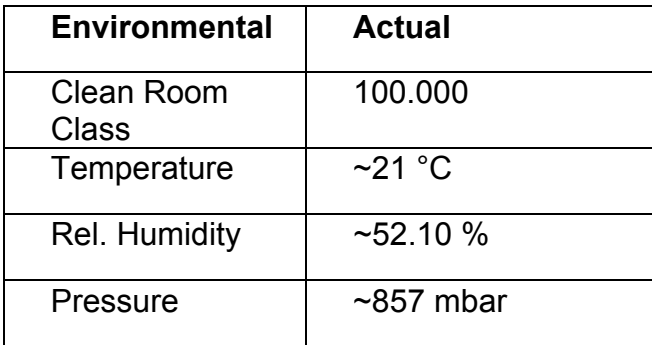

# <span id="page-8-0"></span>**4 Conditions**

#### **4.1 Personnel**

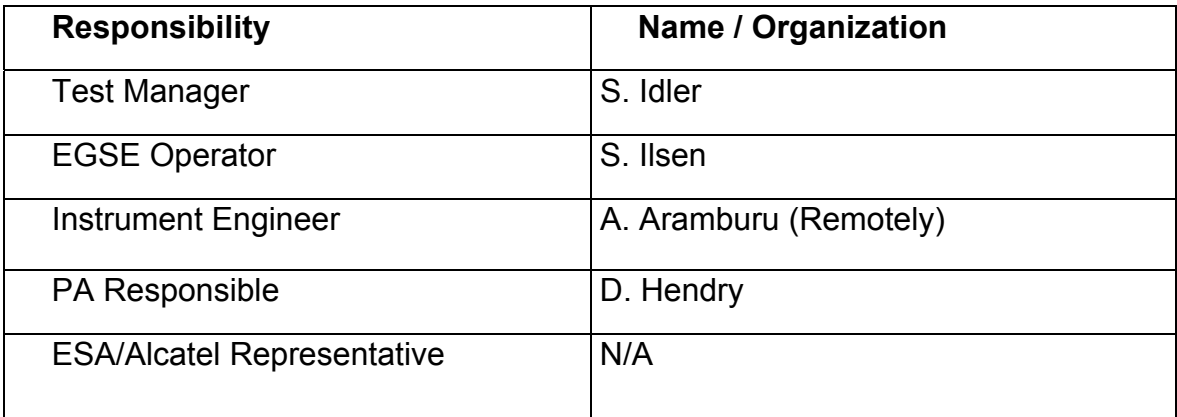

#### **4.2 Environmental**

See chapter [3.2](#page-7-0)

### **4.3 General Precautions and Safety**

N/A

### *4.3.1 General Safety Requirements, Precautions*

N/A

- *4.3.2 ESD constraints*
- N/A

### *4.3.3 Special QA Requirements*

N/A

## **4.4 EGSE**

# *Hardware: CCS, EGSE's and DFE's*

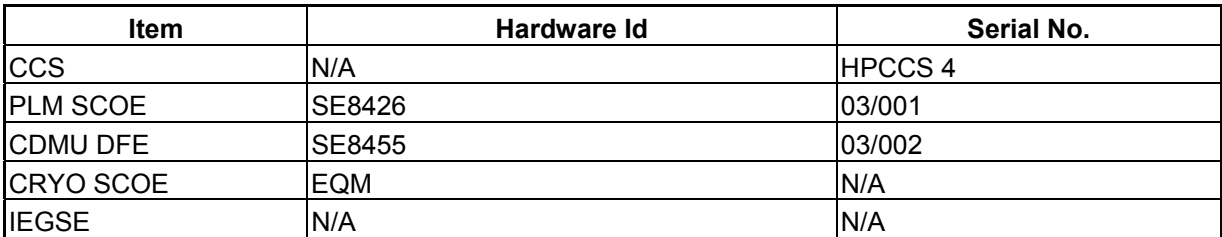

#### *Software*

#### **HIFI**

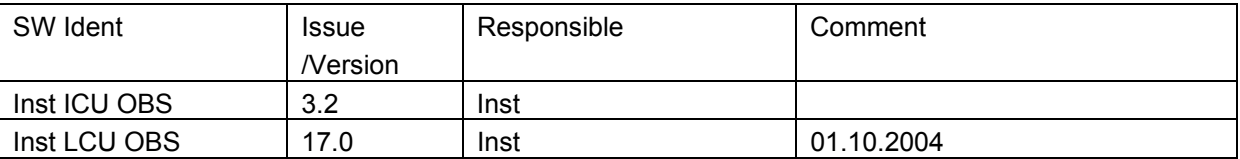

#### **PACS**

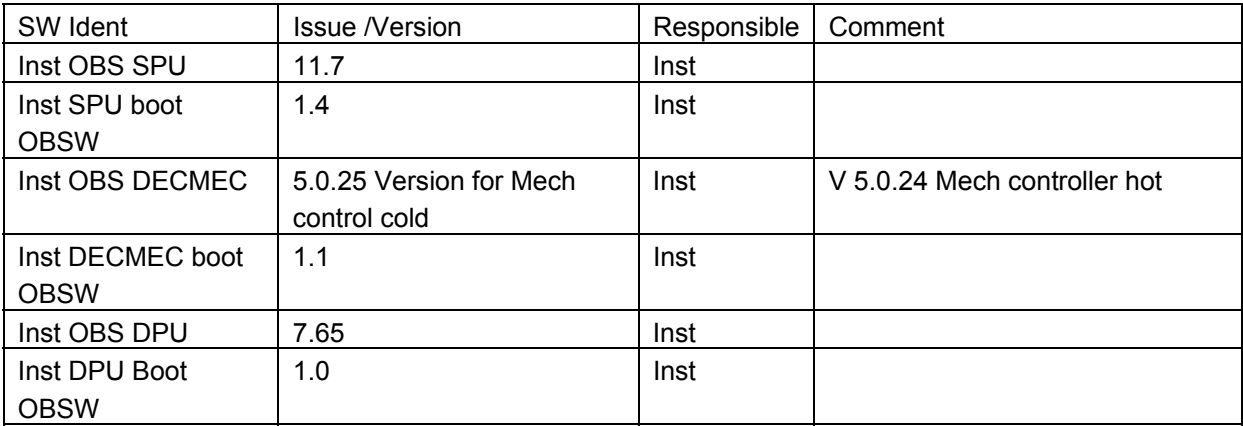

#### **SPIRE**

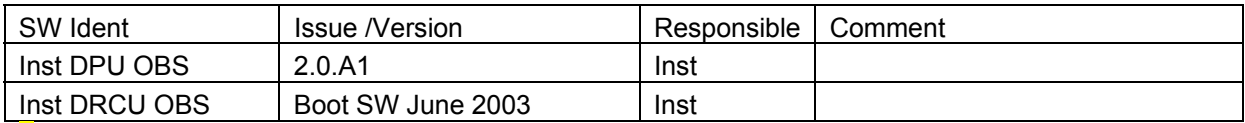

#### **IEGSE Configuration PACS**

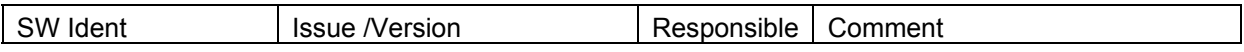

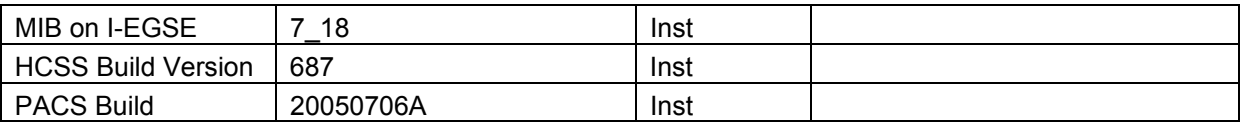

### **IEGSE Configuration SPIRE**

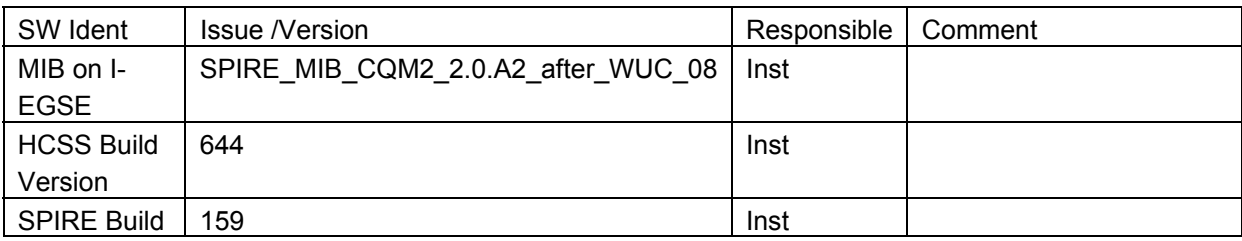

### **IEGSE Configuration HIFI**

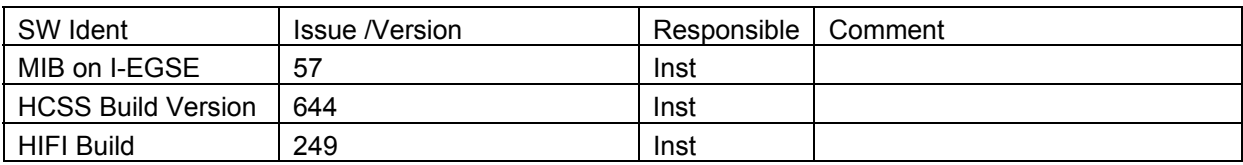

#### **CCS Configuration**

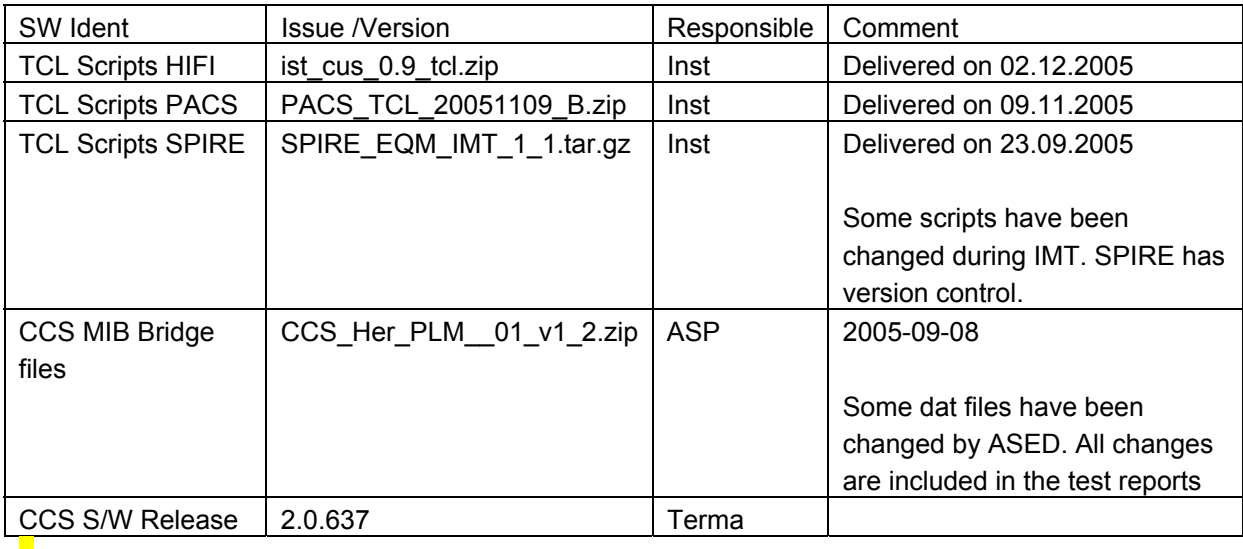

#### **CDMU DFE Configuration**

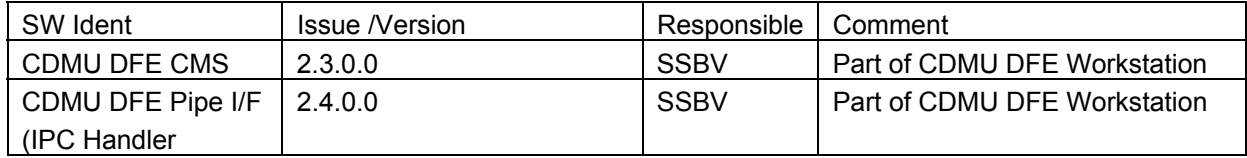

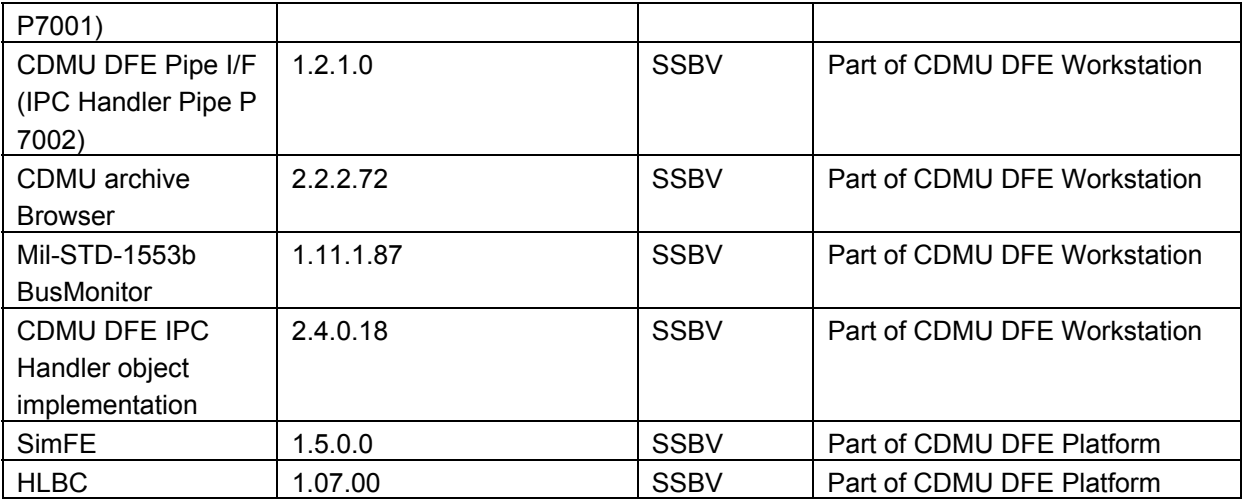

#### **PLM SCOE Configuration**

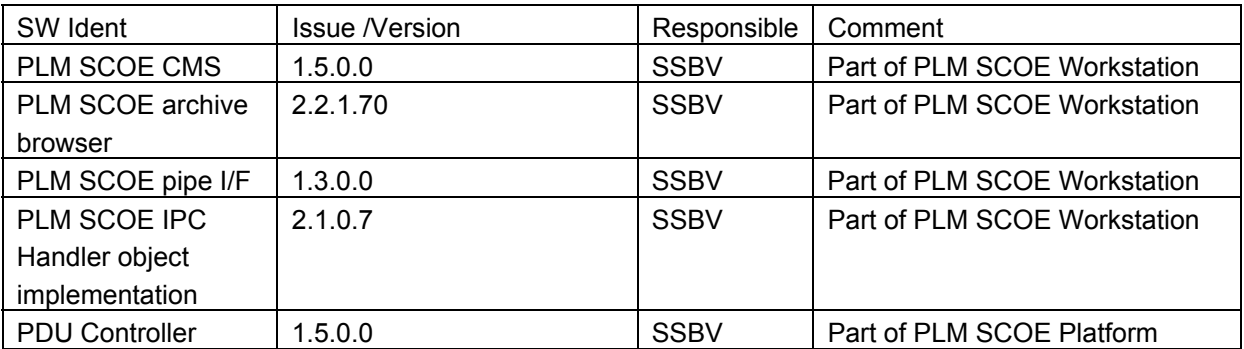

#### **Bus Profiles**

The following bus profiles are loaded on the CDMU DFE. They are provided, checked and validated by Patrice Couzin (ASP). They were delivered by email on 01.09.2005

- PACS\_prime\_inst.PST
- SPIRE prime inst.PST
- HIFI\_prime\_inst.PST
- PACS\_SPIRE\_par.PST
- PACS\_burst\_mode.PST
- Inst\_sdby.PST

# *4.4.1 Special Equipment*

N/A

### <span id="page-13-0"></span>**4.5 MIB**

#### *4.5.1 Version*

The used MIB has reference: CCS\_Her\_PLM\_01\_v1\_2.zip And reference date: 2005-09-08

The MIB was received by email from Sonia Dos-Santos (ASP) on 08/09/2005

### *4.5.2 Configuration & Manual changes*

The following files have been manually changed by Alcatel after the generation process (taken from the configuration.txt file included in the MIB):

• CDF.DAT

HPSDB does not allows fixed counter flags (ie CDF\_ELTYPR=F for counters) HPSDB NCR 478

• CDF.DAT

Problem on the (PTC,PFC)=(7,0) Variable octect string (PP004380).

PACS has the following data:

**PC010380 E 8 32 PP004380 R** 

On HPSDB this line is generated

**PC010380 E 0 32 0 PP004380 R**

For now has been manually replaced.

• DPC.DAT

Add the line

#### **HA000289 HU035197 63 1 Y N**

HPSDB NCR, not possible to add User parameters on an alphanumeric display (NCR 495)

Note: The parameter HU035197 can not be loaded via S2K files, because is not associated to a Packet (NCR created 475)

Error HPSDB Solution: The parameter as been loaded by the an XML file Add Parameter HU035197.xml, to correct this problem.

• PLF.DAT

(HPSDB NCR 474) error when loading/generating SCOS TM packets has fixed and variable but with diferent definitions, (the following packet has the parameter repeated 16 times on plf.dat, and repeated 0 times (variable) on the vpd.dat table)

The vpd.dat is corrected generated but not the plf.dat

replace the line (manual)

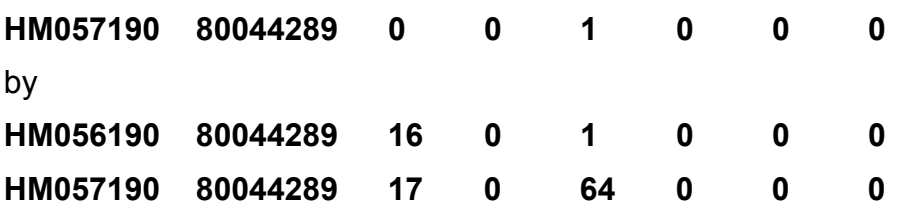

• TCD.DAT

Generated empty by HPSDB, NCR 497 replaced by the one used on the tests week 28

• SCO.DAT

replaced by the one used on the tests week 28. This file shall be discussed with S. Ilsen because of the SCOE's names, HPSDB generates the names of the real elements.

• TMD.DAT

Add packets sent by SPIRE team by email on 31/08/2005

• PCF.DAT

Change PCF\_VALPAR=0 on the parameter HU035197 inside of the pcf.dat. This was ok on HIFI, but not done on the XML file loaded

Add\_Parameter\_HU035197.xml

• PLF.DAT

Change the field PLF\_LOGCC from NULL to 32 bits (see email from Luc Dubbeldam- HIFI on 06/09/2005)

HM057190 80044289 17 0 64 32 0 0

The following files have been changed manually by ASED OTN (Stijn Ilsen):

- CAP.DAT The decimal separator for the EQM CRYO SCOE calibration is manually changed from "," to ",". This also to solve problems with the EQM CRYO SCOE calibrations. EQM CRYO SCOE MIB will be updated by ASED to avoid this problem in the future.
- TMD.DAT The EQM CRYO packets have been added to the tmd.dat file on the CCS to make sure all EQM CRYO SCOE packets are forwarded to the IEGSE.

• TMD.DAT – The CCS specific SPID of all type 1 packets have been added to the tmd.dat file. This is a workaround for ASED-NC-1619

Remark: Because of NCR 1482, a MIB change was necessary after the first day of IMT. The CDF.DAT file is changed. Command PC162420 allows 8 entries for parameter PP067420, this is changed into 9.

# <span id="page-16-0"></span>**5 Step by Step Procedure: Configure CCS and EGSE**

### **According to Procedure(s):**

# • **HP-2-ASED-PR-0035 (Chapter 3: Order of Execution - steps 1 to 9)**

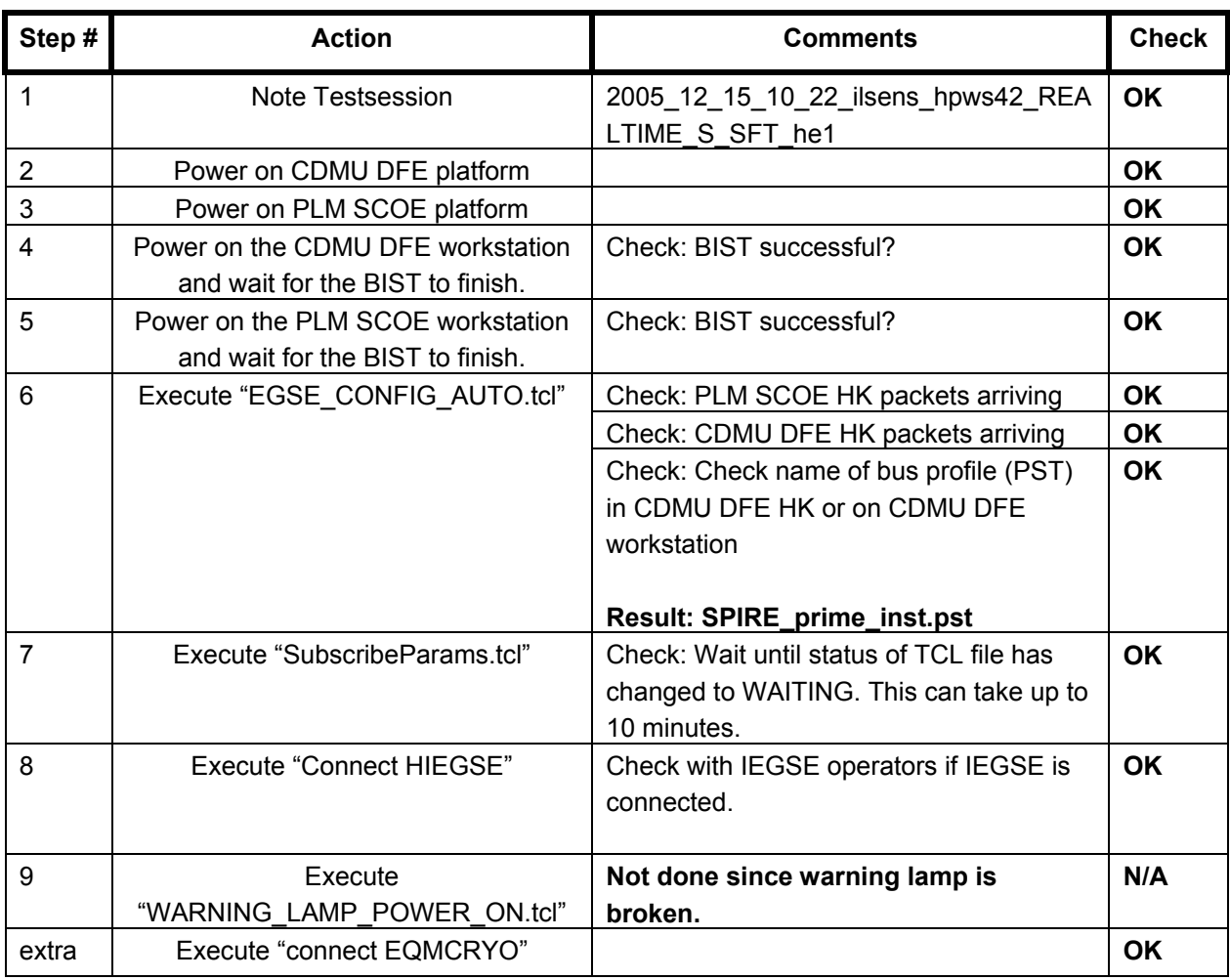

 $\blacksquare$ 

# <span id="page-17-0"></span>**6 Step by Step Procedure: Power On Instruments**

## **6.1 Power on SPIRE**

**According to Procedure(s):**

- **HP-2-ASED-PR-0035 (Chapter 3: Order of Execution Step 10)**
- **SPIRE-RAL-PRC-002494 (Issue 1.3 Appendix 1 23/09/05)**

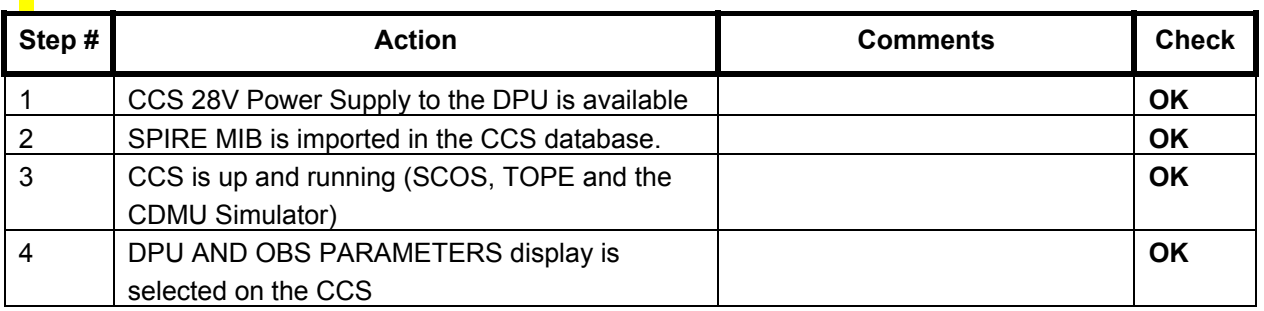

# *6.1.1 SFT-SPIRE-CCS-DPU-ON*

**Purpose: To switch on the SPIRE DPU and start generating housekeeping**

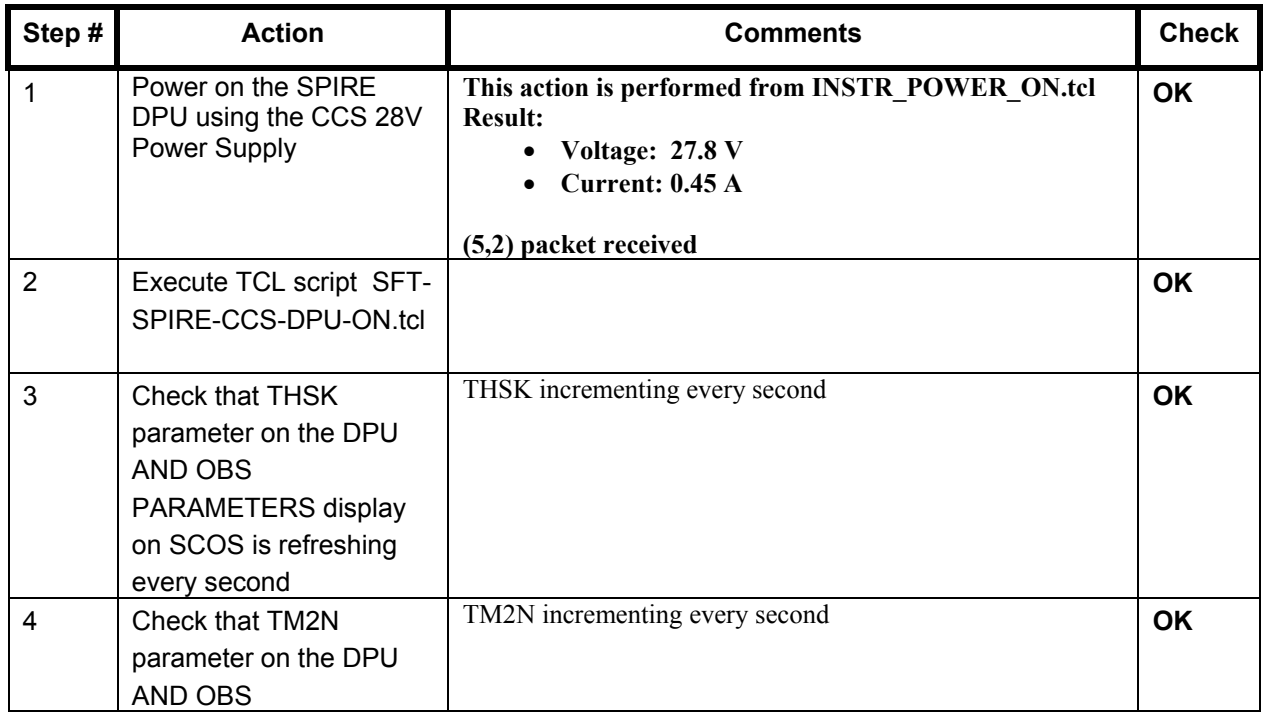

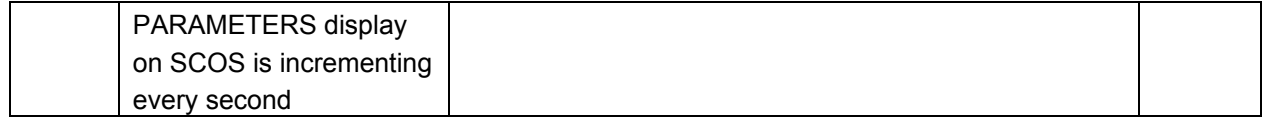

**Final Configuration:** SPIRE DPU is on but the DRCU is still off

### *6.1.2 SFT-SPIRE-CCS-DRCU-ON*

# **Purpose: To switch on the SPIRE DRCU and start generating housekeeping**

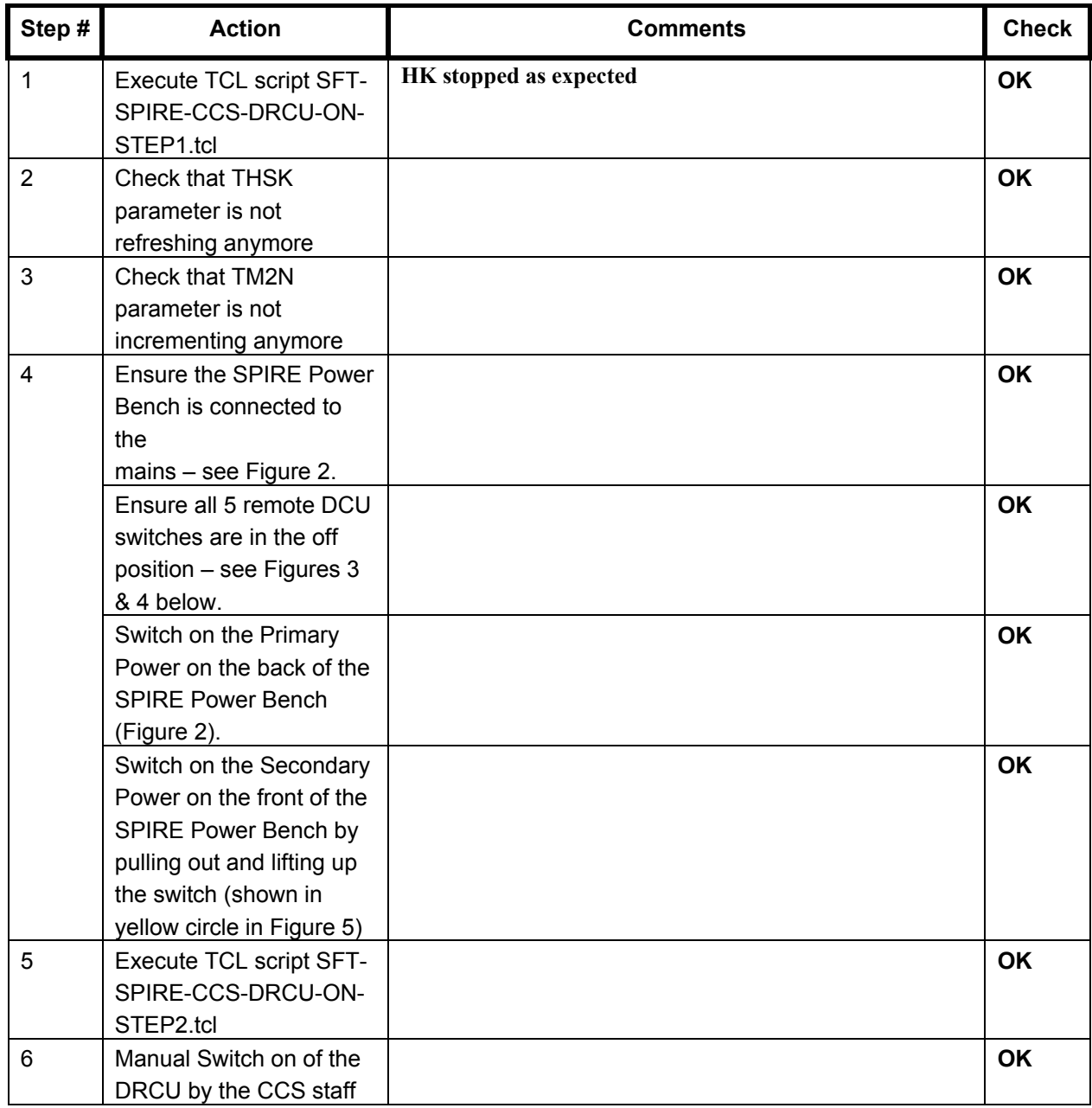

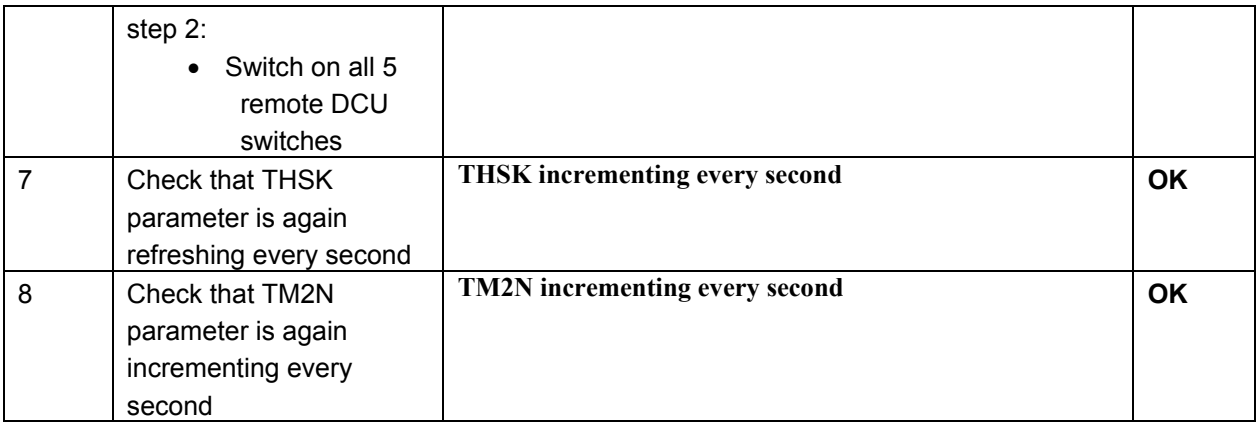

# **Final Configuration:**

- SPIRE DPU and DRCU are both on
- HK generation is on

# <span id="page-20-0"></span>**7 Step by Step Procedure: SFT He I**

### **According to Procedure(s):**

- **HP-2-ASED-PR-0035 (Chapter 3: Order of Execution Step 11)**
- **SPIRE-RAL-PRC-002494**

# **7.1 SFT-SPIRE-CCS-FUNC-SCU-01**

#### **Purpose: SCU science packet generation check**

#### **Preconditions:**

#### **Initial Configuration:**

- SPIRE DPU is on and generating HK
- DRCU is switched ON
- SCU PARAMETERS display is selected on the CCS

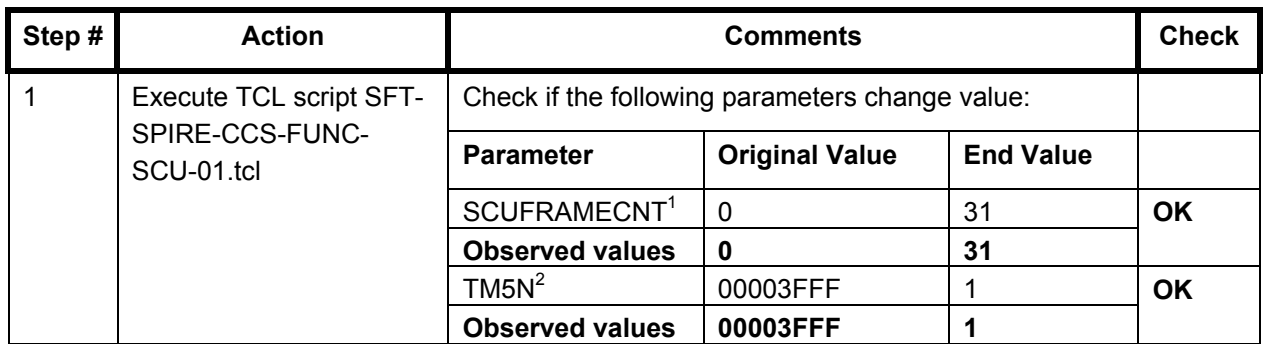

**Final Configuration:** Unchanged

l

<sup>&</sup>lt;sup>1</sup> AND SA\_4\_559 (SCU Parameters)

 $2$  AND SA\_1\_559 (DCU and OBS parameters)

### <span id="page-21-0"></span>**7.2 SFT-SPIRE-CCS-FUNC-DCU-01**

**Purpose: DCU science packet generation check for all Photometer and Spectrometer packet types (PF, PSW, PMW, PLW, SF, SSW and SLW)**

#### **Preconditions:**

#### **Initial Configuration:**

- SPIRE DPU is on and generating HK
- DRCU is switched ON
- DCU PARAMETERS display is selected on the CCS

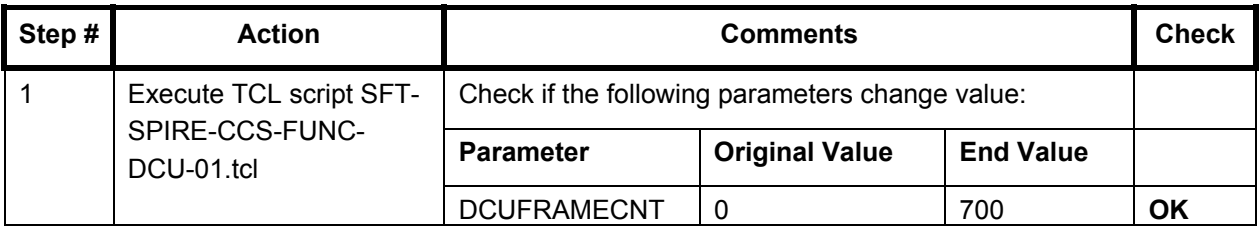

**Final Configuration:** Unchanged

# <span id="page-22-0"></span>**7.3 SFT-SPIRE-CCS-FUNC-DCU-04-PS-ON**

#### **Purpose: Spectrometer and Photometer LIAs switch on**

#### **Preconditions: The Photometer and Spectrometer LIAs are switched off**

#### **Initial Configuration:**

- SPIRE DPU is on and generating HK
- DRCU is switched ON
- SCU PARAMETERS display is selected on the CCS

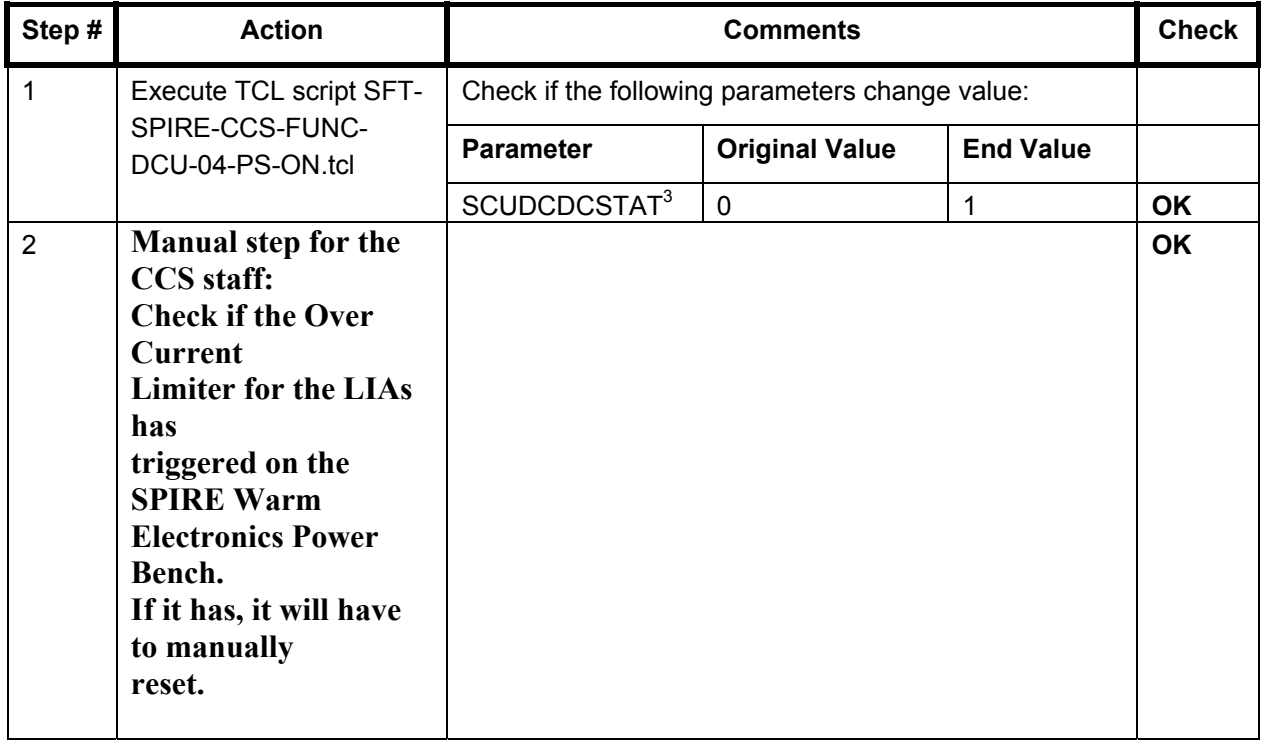

**Final Configuration:** The Photometer and Spectrometer LIAs are on.

 $\overline{a}$ 

<sup>3</sup> AND SA\_4\_559 SCU PARAMETERS

# <span id="page-23-0"></span>**7.4 SFT-SPIRE-CCS-FUNC-SCU-04**

#### **Purpose: SCU Photometer PCAL check**

### **Preconditions: SPIRE CQM is electrically integrated with the Herschel EQM**

#### **Initial Configuration:**

- SPIRE DPU is on and generating HK
- DRCU is switched ON
- SCU PARAMETERS display is selected on the CCS

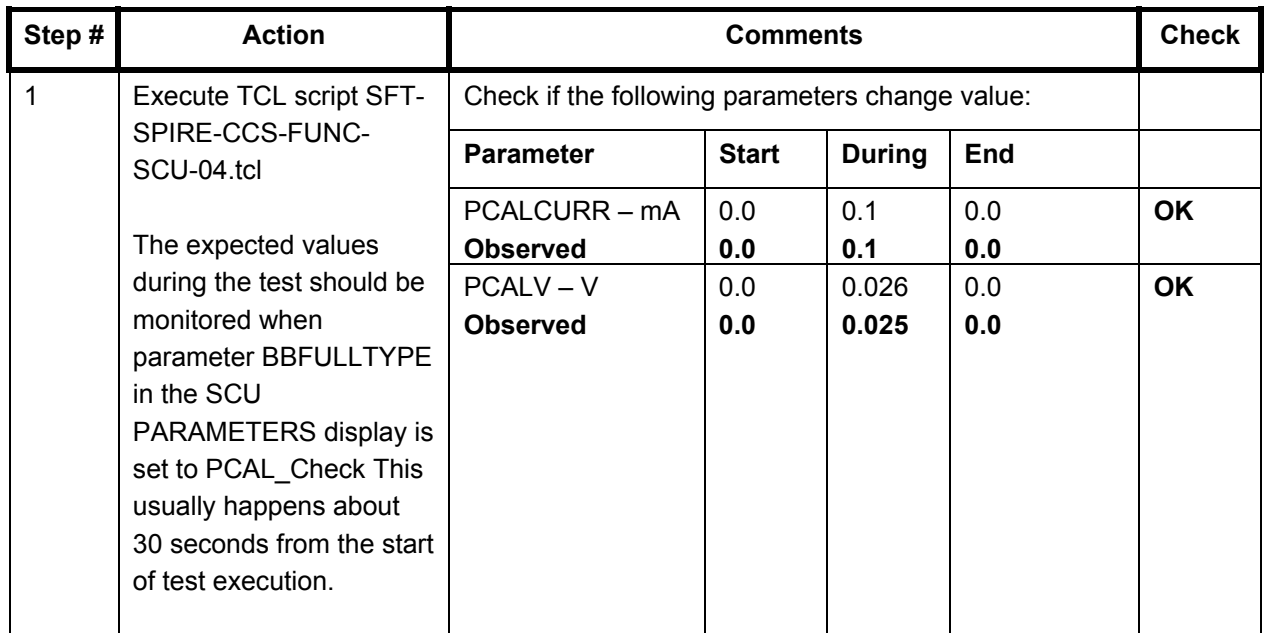

**Final Configuration:** Unchanged

# **7.5 SFT-SPIRE-CCS-FUNC-SCU-05**

**Purpose: SCU Photometer SCAL4 and SCAL2 check**

#### **Preconditions: SPIRE CQM is electrically integrated with the Herschel EQM**

#### **Initial Configuration:**

- SPIRE DPU is on and generating HK
- DRCU is switched ON
- SCU PARAMETERS display is selected on the CCS

<span id="page-24-0"></span>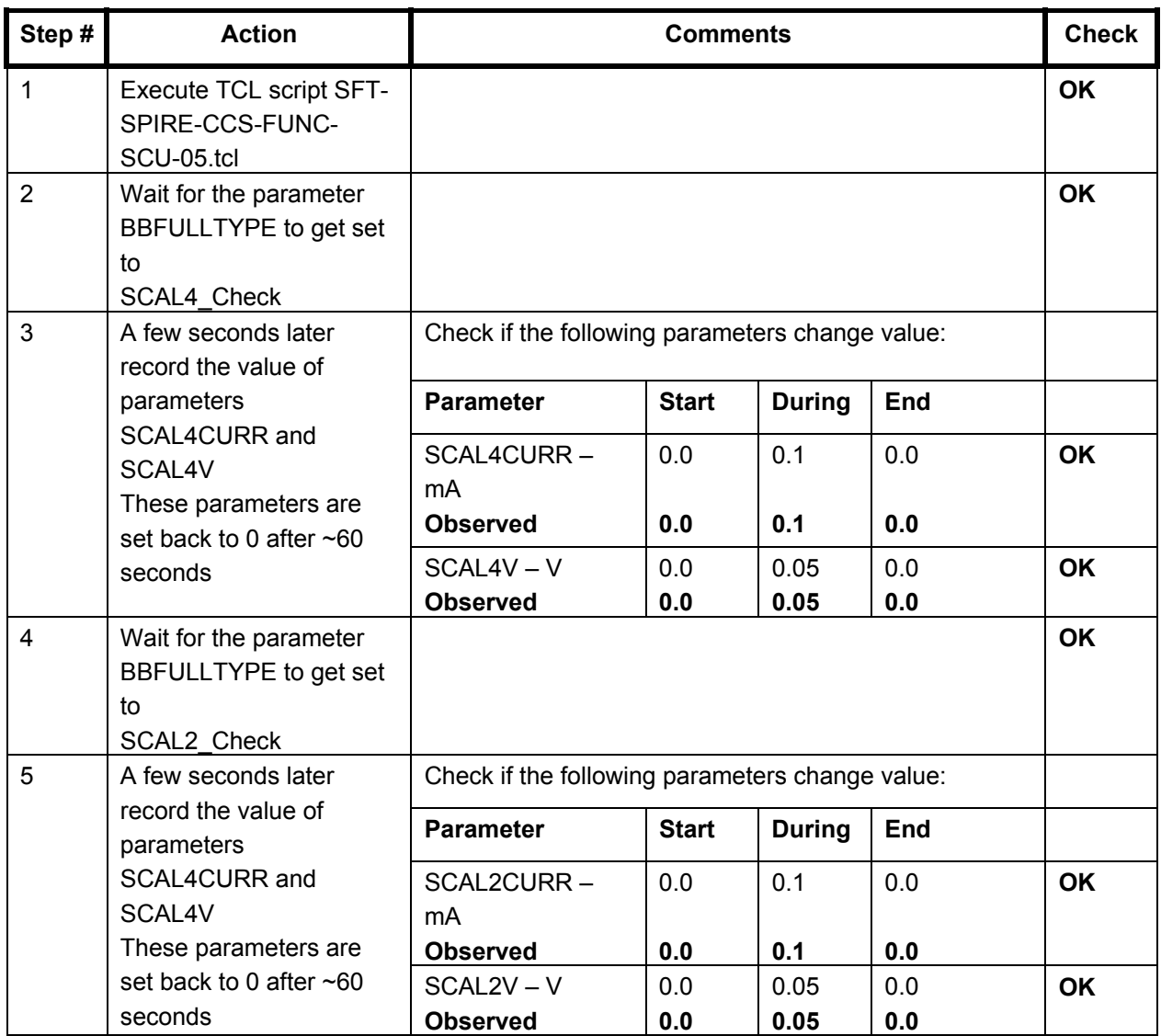

# **7.6 SFT-SPIRE-CCS-FUNC-SCU-07**

**Purpose: SCU cooler heaters check**

### **Preconditions: SPIRE CQM is electrically integrated with the Herschel EQM**

#### **Initial Configuration:**

- SPIRE DPU is on and generating HK
- DRCU is switched ON
- SCU PARAMETERS display is selected on the CCS

<span id="page-25-0"></span>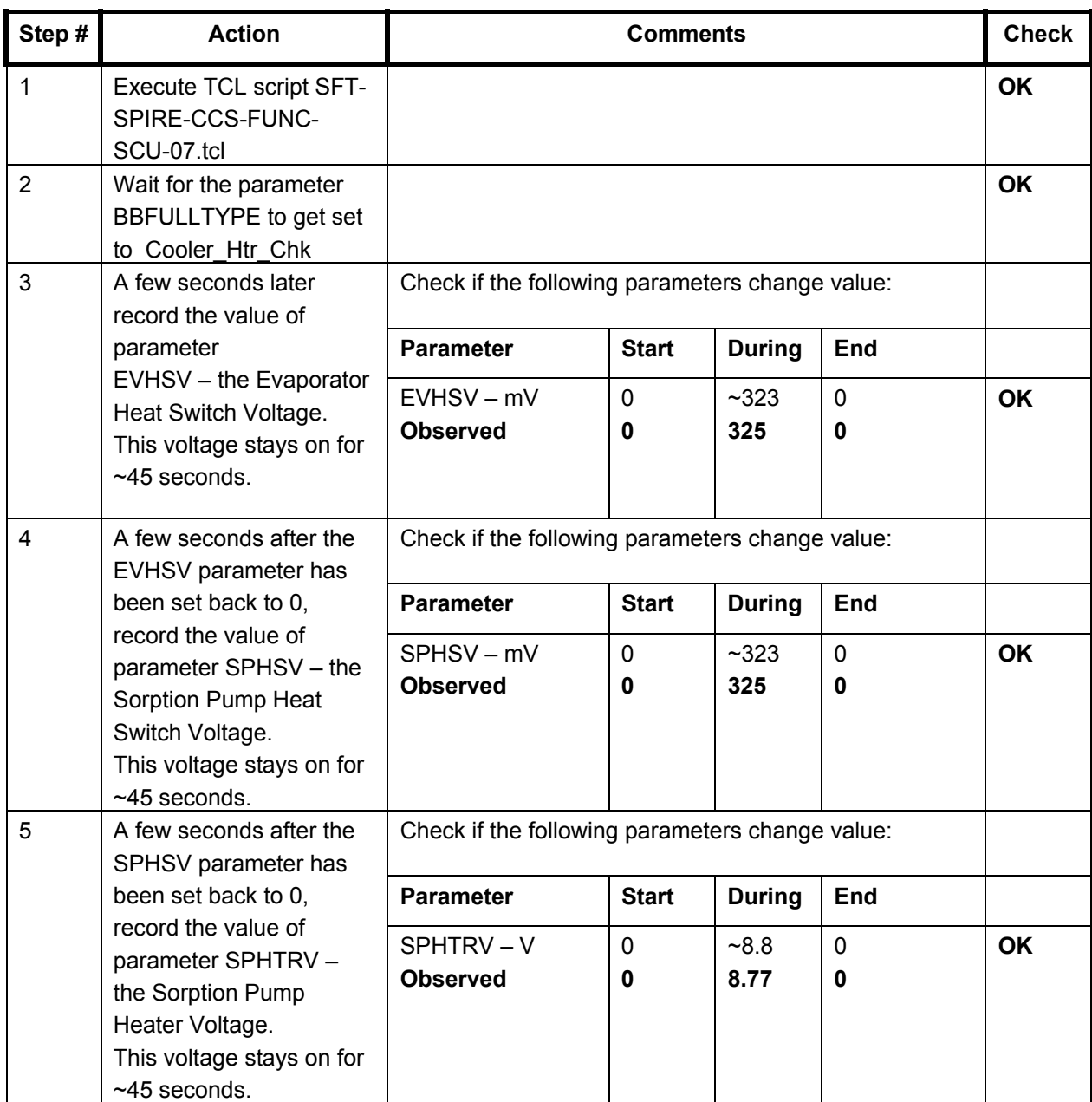

# **7.7 SFT-SPIRE-CCS-FUNC-SCU-03**

# **Purpose: SCU DC thermometry check**

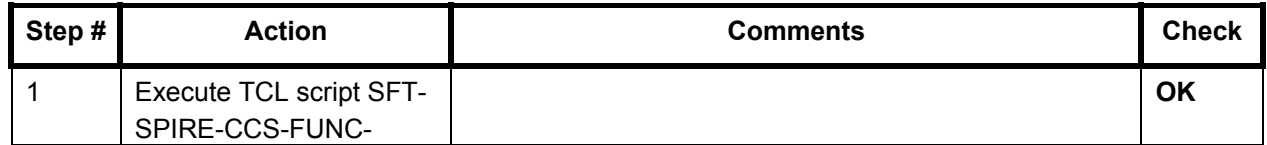

<span id="page-26-0"></span>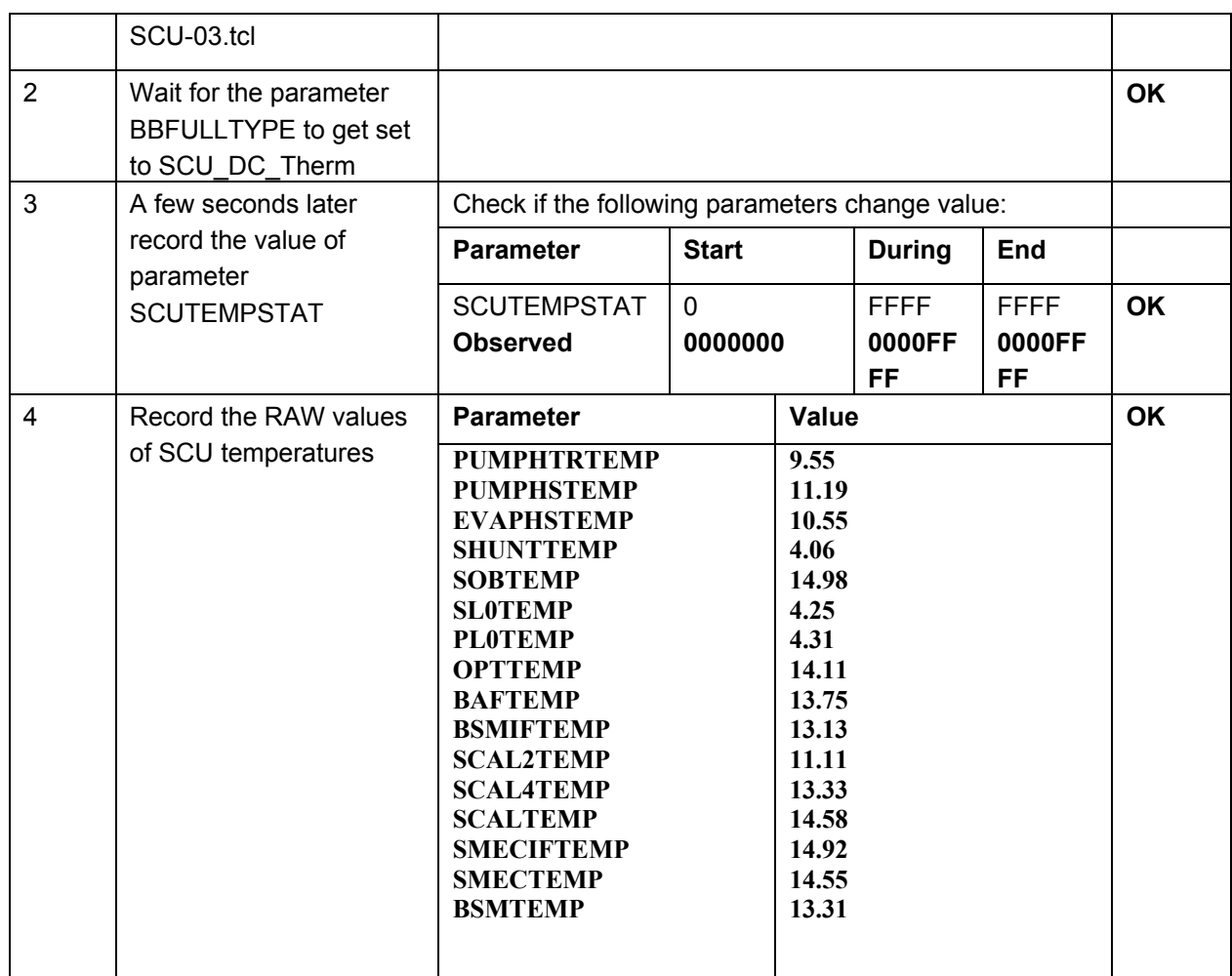

# **7.8 SFT-SPIRE-CCS-FUNC-SCU-06**

### **Purpose: SCU AC thermometry check**

# **Preconditions: SPIRE CQM is electrically integrated with the Herschel EQM**

#### **Initial Configuration:**

- SPIRE DPU is on and generating HK
- DRCU is switched ON
- SCU PARAMETERS display is selected on the CCS

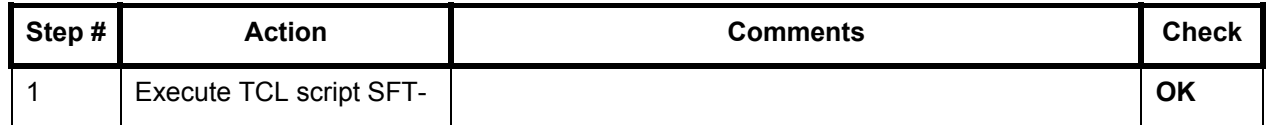

<span id="page-27-0"></span>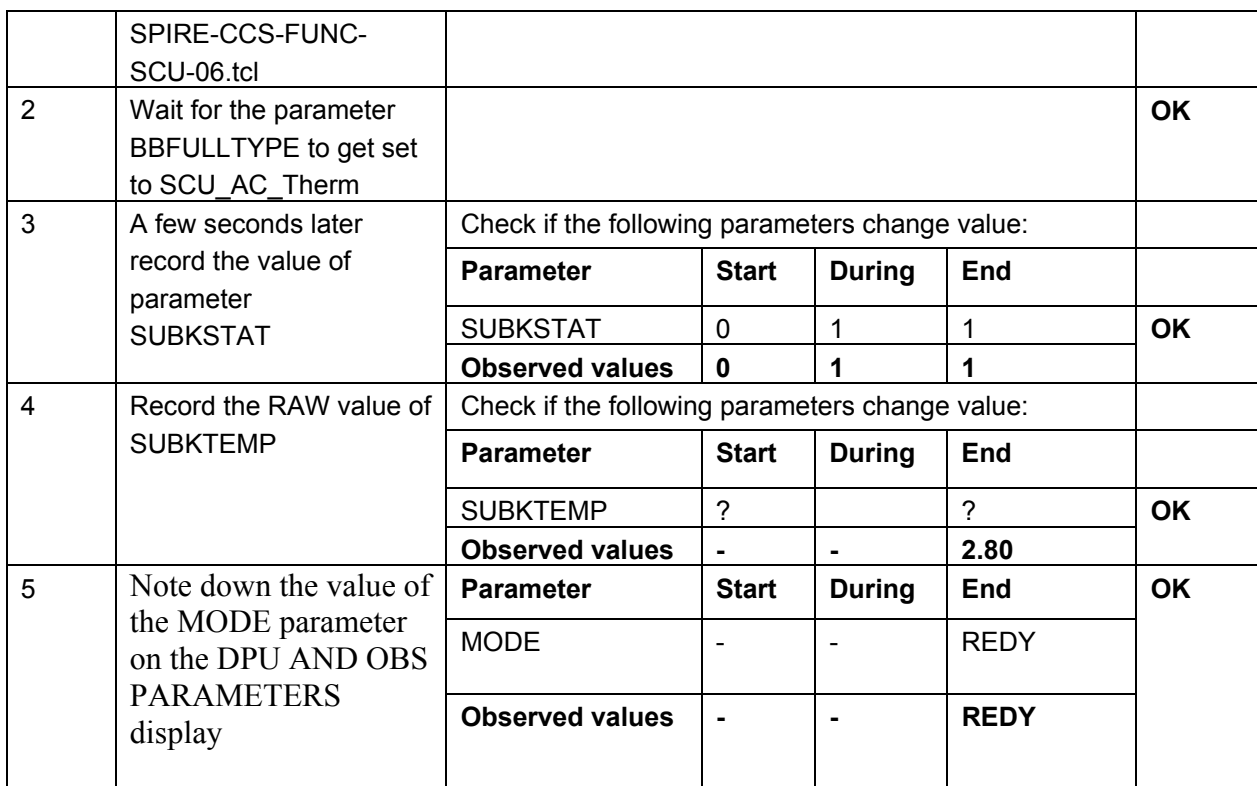

# **7.9 SFT-SPIRE-CCS-FUNC-THO**

**Purpose: Switch off SCU DC and AC thermometry – if necessary**

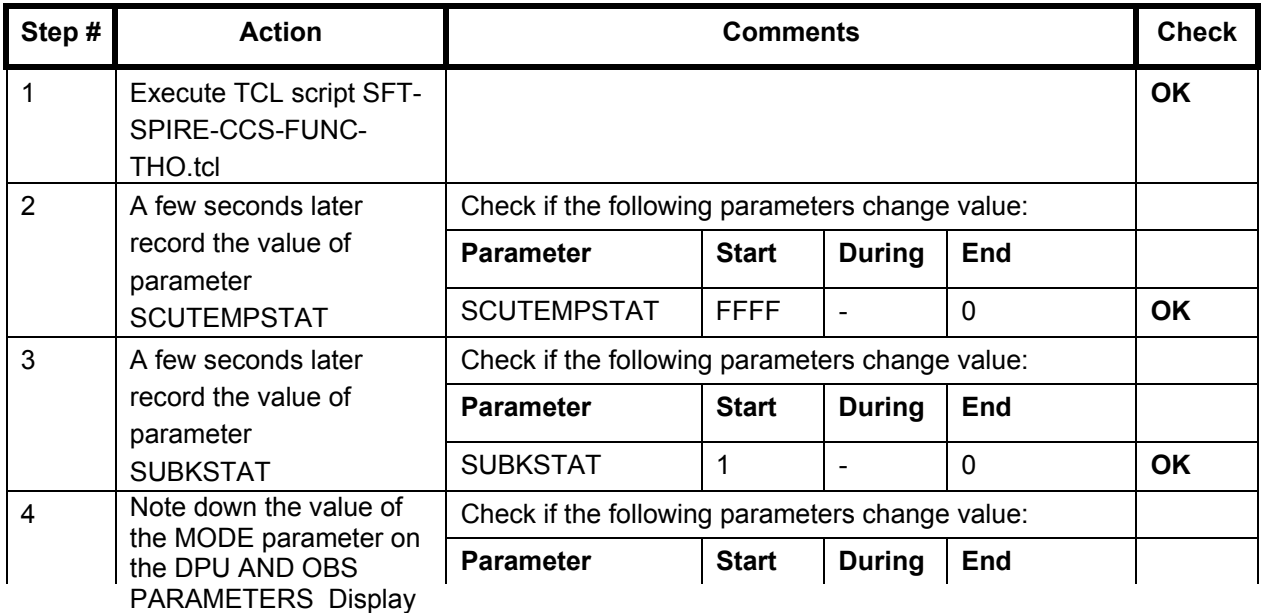

<span id="page-28-0"></span>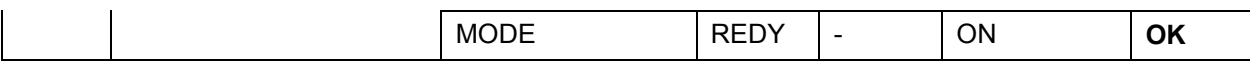

### **7.10 SFT-SPIRE-CCS-FUNC-DCU-04-PS-OFF**

**Purpose: Spectrometer and Photometer LIAs switch off**

#### **Preconditions: The Photometer and Spectrometer LIAs are switched on, i.e. Procedure SFT-SPIRE-CCS-FUNC-DCU-04-PS-ON has been executed**

#### **Initial Configuration:**

- SPIRE DPU is on and generating HK
- DRCU is switched ON
- SCU PARAMETERS display is selected on the CCS

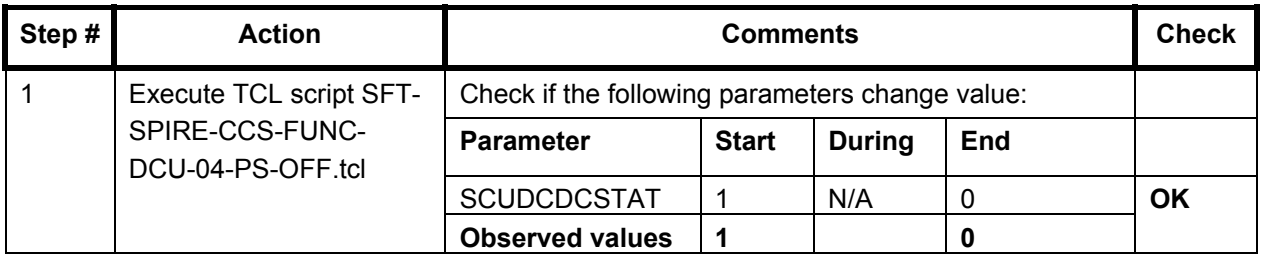

**Final Configuration:** Spectrometer and Photometer LIAs are off

# <span id="page-29-0"></span>**8 Step by Step Procedure: Extra Test Report**

**This test will be executed on demand of SPIRE to check some TM sequence problems that were observed during IMT and EMC.**

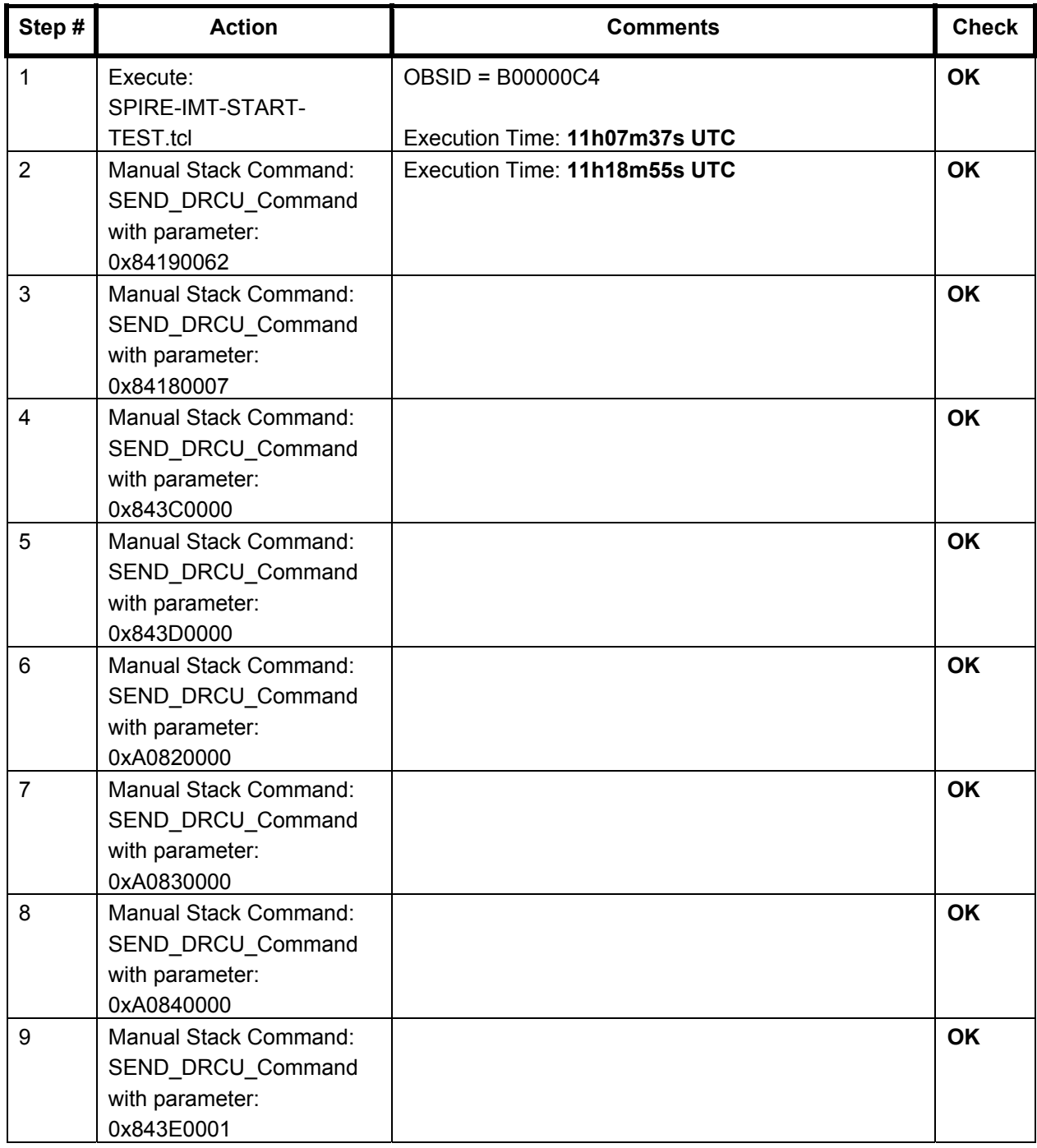

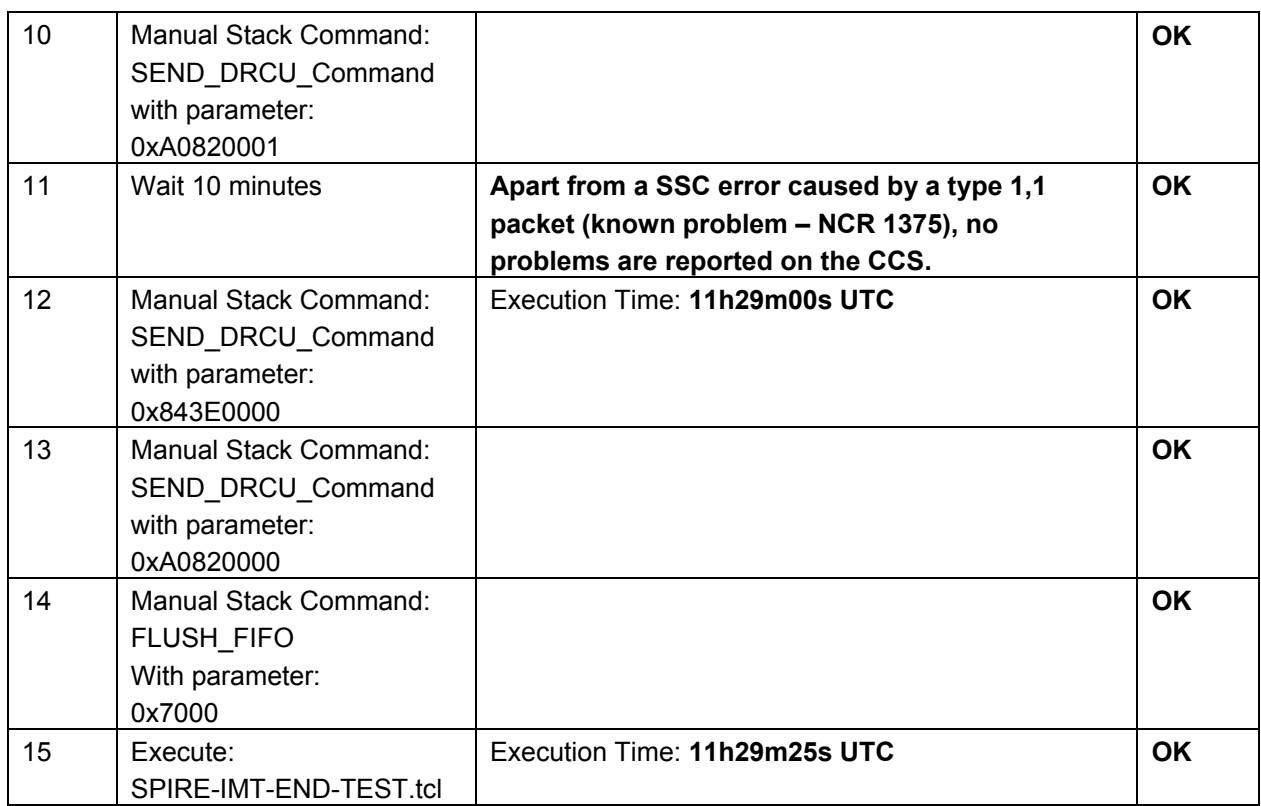

# <span id="page-31-0"></span>**9 Step by Step Procedure: Switch Off Instruments**

#### **9.1 Switch Off SPIRE**

**According to Procedure(s):**

- **HP-2-ASED-PR-0035 (Chapter 3: Order of Execution Step 10)**
- **SPIRE-RAL-PRC-002494**

### *9.1.1 SFT-SPIRE-CCS-DRCU-OFF*

#### **Purpose: Switch off the DRCU**

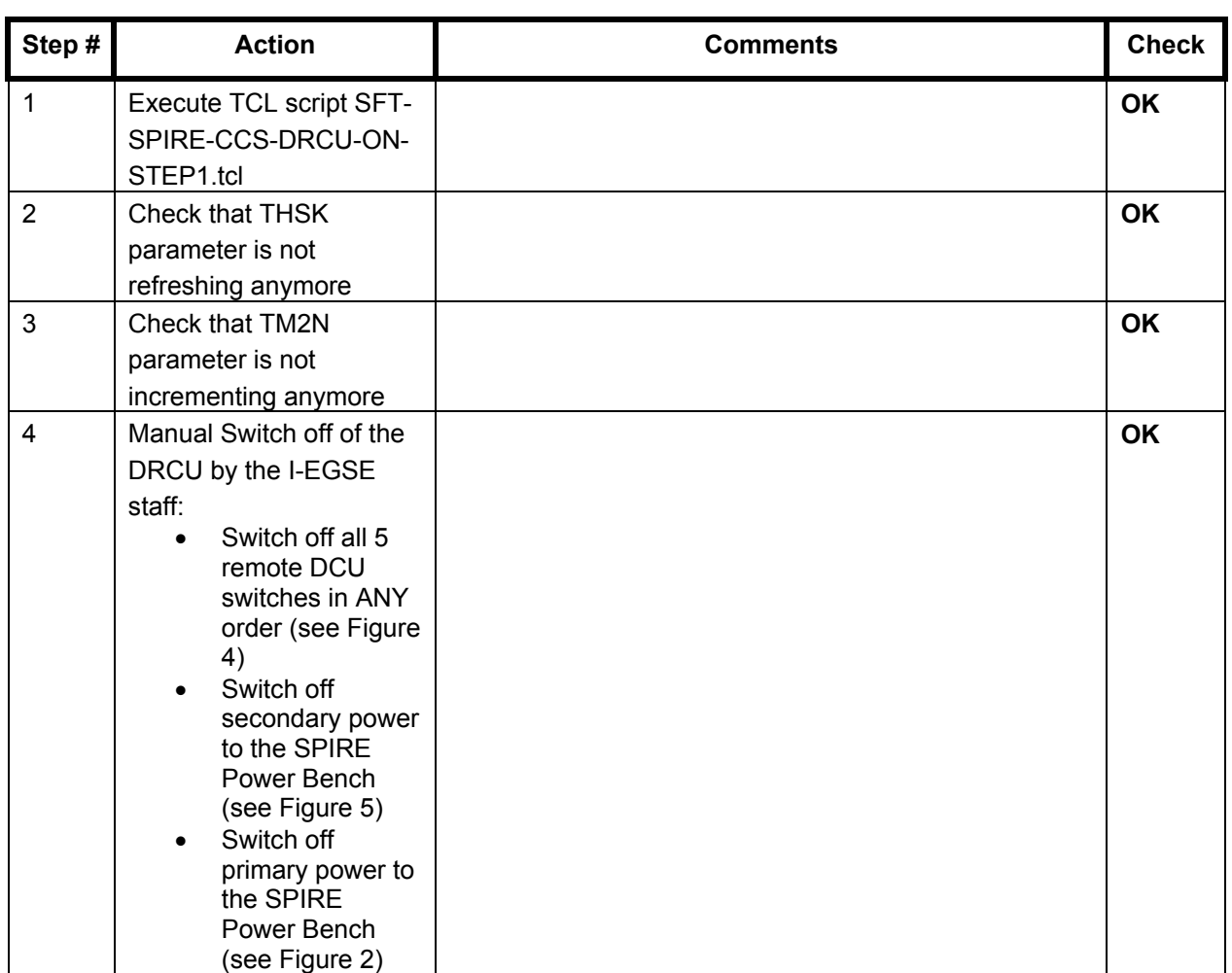

# *9.1.2 SFT-SPIRE-CCS-DPU-OFF*

## **Purpose: Switch off the DPU**

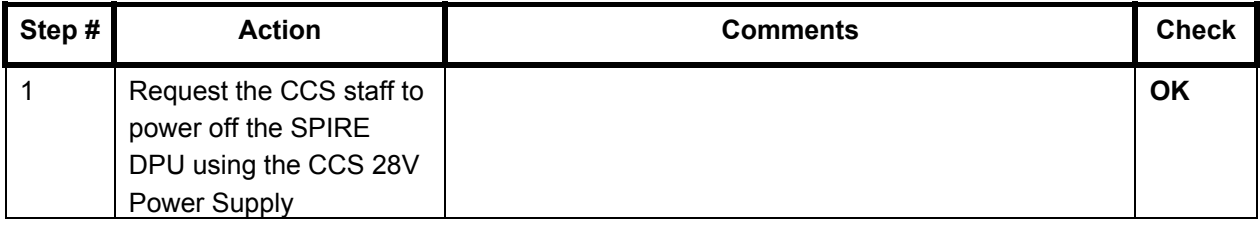

# <span id="page-33-0"></span>**10 Step by Step Procedure: Set EGSE to OFFLINE**

### **According to Procedure(s):**

# • **HP-2-ASED-PR-0035 (Chapter 3: Order of Execution – Step 13 to 15)**

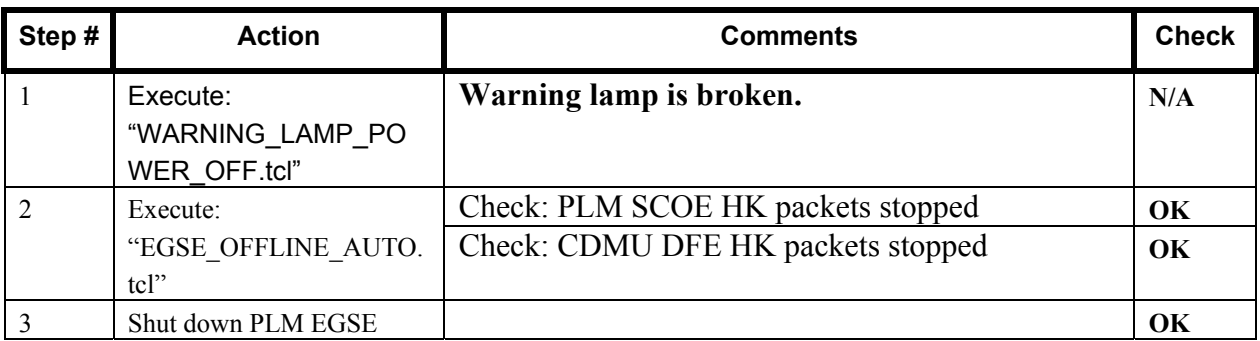

# <span id="page-34-0"></span>**11 Summary Sheets**

# **11.1 Procedure Variation Summary**

![](_page_34_Picture_62.jpeg)

Table 11.1-1: Procedure Variation Sheet

# <span id="page-35-0"></span>**11.2 Non Conformance Report (NCR) Summary**

![](_page_35_Picture_45.jpeg)

Table 11.2-1: Non-Conformance Record Sheet

l,

# 11.3 Sign-off Sheet

![](_page_36_Picture_36.jpeg)

# <span id="page-37-0"></span>**12 Distribution List**

![](_page_37_Picture_210.jpeg)

# **EADS Astrium SPIRE EQM SFT He I Herschel**

![](_page_38_Picture_47.jpeg)

END OF DOCUMENT